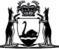

# WACHS Online Contractor Induction (OCI) Company/Supplier Registration Guide

# **IMPORTANT:** The company needs to be registered and approved in the OCI portal before contractors are able to register and complete their inductions.

1. Go to the company registration page - Use Google Chrome or Microsoft Edge (Do Not use Internet Explorer)

https://www.onlineinduction.com/wachs/registercompany.php

2. Enter - Your business & contact details:

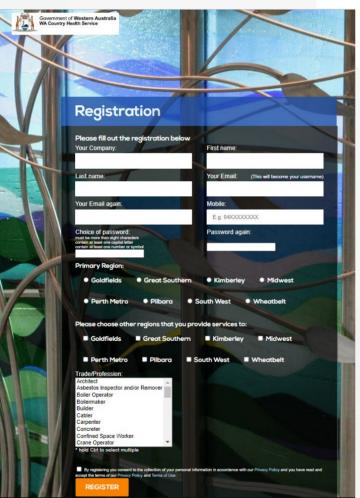

### Note:

**Your Email** – The email address you use will be the username to log in company account. If you are a sole trade or a company representative who is also a contractor to attend WACHS sites, you will need to use a different email address to register for your contractor account.

**Region** - You must select your current WACHS region here. If your company services multiple regions, please select additional regions under "Please choose other regions that you provide services to". You can also advise your WACHS regional contact after completing registration and they can amend your application with the additional regions.

#### WACHS Online Contractor Induction - Company/Supplier Registration Guide

**Trade/Profession** - If your company offers multiple trade services, you can select multiple trades by holding the CTRL button when clicking on the options in the drop-down menu.

3. Tick the consent box and press **REGISTER**.

**Note:** If the company is already registered in the OCI, a warning message will load (see picture below). If this occurs, please contact a company representative or email: <u>wachsoci@health.wa.gov.au</u> for further assistance

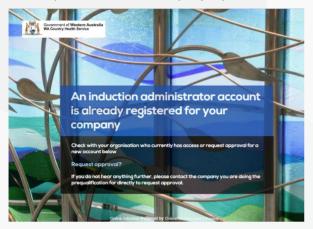

4. Ignore the top section as indicted below, read the explanation and complete your company details in the form section.

| Ignore this | Search Your Staff:                                                                                                    |
|-------------|----------------------------------------------------------------------------------------------------|
| section     | Welcome to the WACHS Online Contractor Induction                                                                                                    |
|             | The WA Country Health Service (WACHS) and contractors have statutory duties under the Occupational Safety and Health Act 1984 and the Occupati<br>and Health Regulations 1998 to ensure employees, contractors and visitors at a WACHS premises are provided with a maintained, healthy and safe en                                                                                                    |
| Please      | Acknowledgement<br>WACHS acknowledges the Aboriginal people of the many traditional lands and languages of Western Australia. It pays respect to the wisdom of the Ab<br>Eliders, both oast and oresent, and to the Aboriginal people of today.                                                                                                    |
| read        | Please complete the fields in the form below                                                                                                    |
| read        | All documentation can be scanned and uploaded to the WACHS Induction Portal using the choose file and upload buttons below.<br>Once submitted, your registration will be received by a Regional Representative for verification based on the information provided. Once approved, you<br>an email of confirmation asking you to invite your employees and sub-contractors to self-register and complete the WACHS Online Contractor inductio |
|             | All information and documentation will be considered confidential and will only be accessed if an incident occurs or for auditing purposes.                                                                                                    |
|             | If you have any issues or queries with this Online Induction Portal, please contact your WACHS Regional Maintenance Manager or local Nominated O                                                                                                    |
|             | ABN:                                                                                                    |
|             | ACN:                                                                                                    |
|             | Contact email:                                                                                                    |
|             | Business Address:                                                                                                    |
| Complete    | Business Suburb:                                                                                                    |
| Complete    | Business Postcode:                                                                                                    |
|             | Postal Address if different from above:                                                                                                    |
| this 🕇      |                                                                                                    |
| section     | Postal Suburb:                                                                                                    |
|             | Postal Suburb:                                                                                                    |
|             |                                                                                                    |
|             | Postal Postcode:                                                                                                    |

- 5. Enter the expiry dates and upload the following documents:
  - a. WACHS contract number (if applicable)
  - b. Public Liability Insurance (mandatory)
  - c. Professional Indemnity Insurance (mandatory if your company provides advice to WACHS)
  - d. Workers Compensation (mandatory)

Note: Document file names must not contain more than one period "." as the system will not upload for security

reasons. Please remove all additional periods before uploading.

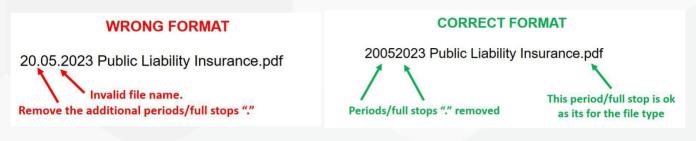

#### To attach documents:

Click **Choose File** button; locate your document; click on your document (it will show in the "file name"; click "open", then click **Upload** button.

Repeat these steps and complete all requested information and attach the required supporting documents.

| To upload documents please use the CHOOSE FILE button and then press the UPLOAD button              |                         |                            |                |  |  |
|----------------------------------------------------------------------------------------------------|-------------------------|----------------------------|----------------|--|--|
| If applicable please enter your WACHS Contract Information in this section                          |                         |                            |                |  |  |
| WACHS Contract Number:                                                                              |                         |                            |                |  |  |
| WACHS Contract Upload:                                                                              | Choose File N<br>Upload | lo file chosen             | Help? Q        |  |  |
| Option to provide insurance information to enable system alerts for your insurance expiration dates |                         |                            |                |  |  |
| Insurance Information                                                                               |                         |                            |                |  |  |
| Public Liability Insurance:                                                                         |                         |                            |                |  |  |
| Expiry dd/mm/yyyy 🗊 Ca                                                                              | ertificate              | Choose File No file chosen | Upload Help? Q |  |  |
| Public Liability Value:                                                                             |                         |                            |                |  |  |
| Professional Indemnity Insurance:                                                                   |                         |                            |                |  |  |
| Expiry dd/mm/yyyy 🗐 Ca                                                                              | ertificate              | Choose File No file chosen | Upload Help? Q |  |  |
| Professional Indemnity Value:                                                                       |                         |                            |                |  |  |
| Workers Compensation:                                                                               |                         |                            |                |  |  |
| Expiry dd/mm/yyyy 📰 Ca                                                                              | ertificate              | Choose File No file chosen | Upload Help?   |  |  |

6. Sign the signature box with your finger (on touch screen device) or with your mouse (on a computer). Click **Use this Signature**.

#### WACHS Online Contractor Induction - Company/Supplier Registration Guide

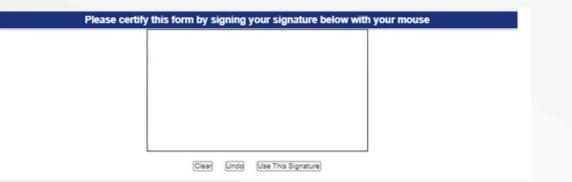

To save your progress and return to the form before submitting, click Save Progress.
To submit your application for approval, Click Submit and Continue

## Submit and Continue

You will receive notification via your nominated email account when the company registration has been reviewed and approved by WACHS.

When you receive the email, you can then forward the contractor registration link to your staff or subcontractors to complete their induction process. Once they have completed their induction and it has been reviewed and approved by WACHS, they will receive an email with the induction certificate attached.

If you have any issues or queries regarding the OCI the portal, please contact your WACHS Regional Maintenance Manager, local Nominated Officer or via email: <u>wachsoci@health.wa.gov.au</u>